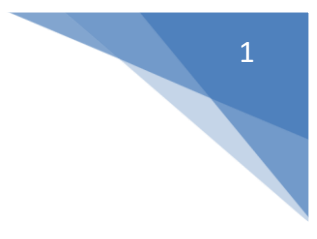

# <span id="page-0-1"></span><span id="page-0-0"></span>**SMS Wipe Manual App (ES)**

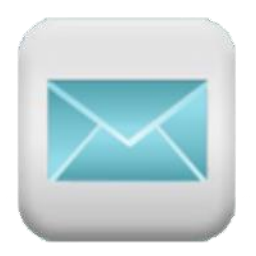

# Version 13

# @2017 - ZAMAX PRODUCTION

In Google play:

*[SMS Wipe Backup Restore Free](https://play.google.com/store/apps/details?id=com.zamax.android.smswipefree&hl=en)*

[SMS Wipe Backup and Restore Pro](https://play.google.com/store/apps/details?id=com.zamax.android.smswipe&hl=it)

Web Site: <https://smswipe.wordpress.com/>

ANEXO D del Manual contiene las normas sobre la privacidad y las condiciones legales

ZAMAX PRODUCTION SMS WIPE – APP MANUAL V.13

# Resumen

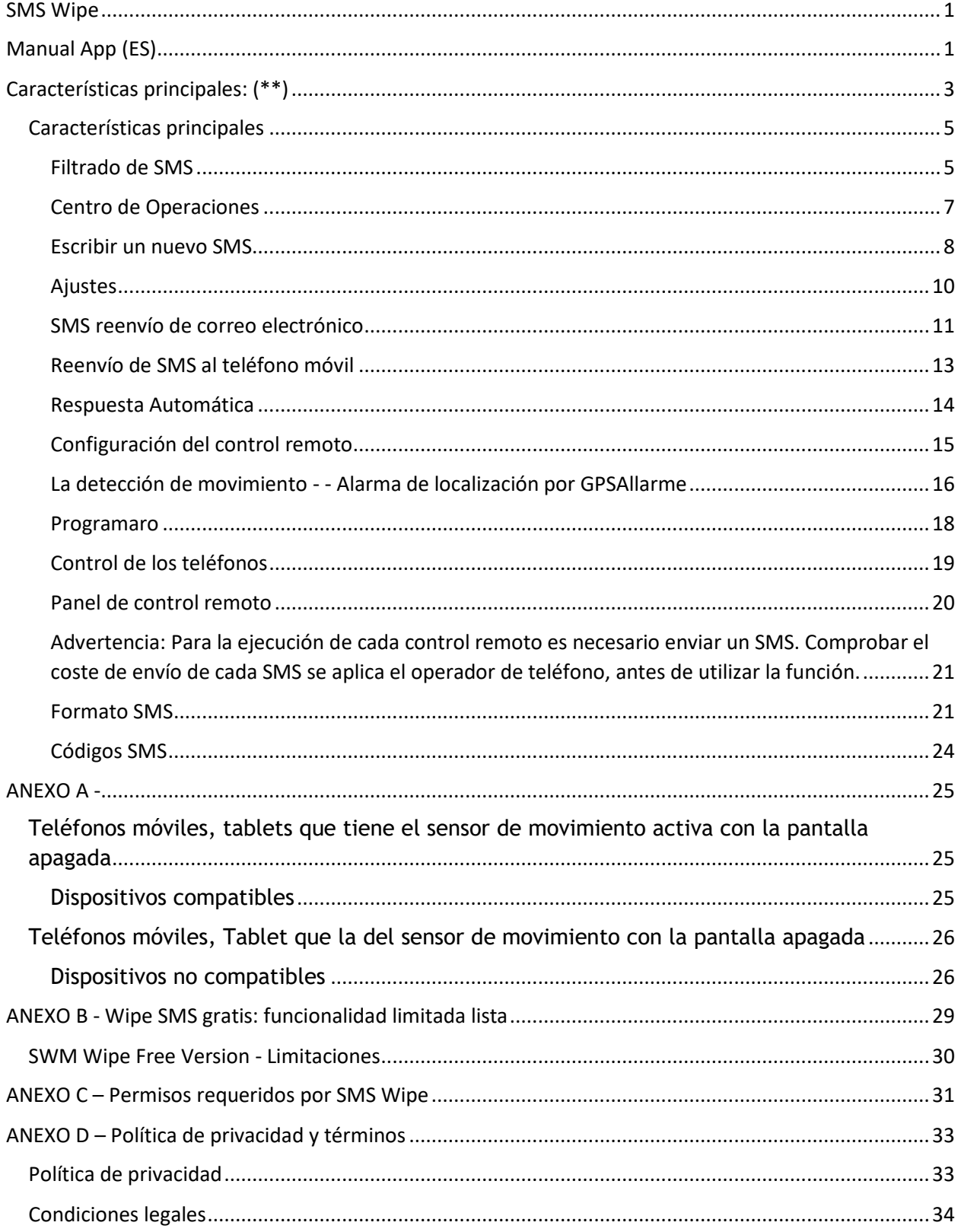

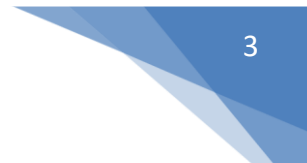

# <span id="page-2-0"></span>**Características principales: (\*\*)**

- **-** Filtrado de SMS: Filtra tu SMS utilizando el número de teléfono, fecha, texto, nombre de contacto.
- **-** Eliminar todo: Elimina todos los mensajes de texto obtenidos mediante filtrado. Si cambia de opinión, puede cancelar la operación con sólo pulsar un botón.
- **-** Copia de seguridad y restauración: Crear una copia de seguridad de todos sus SMS. De esta manera se pone a asegurar todos sus SMS para la recuperación futura.
- **-** Exportación / importación: Exportar el archivo que contiene el almacenamiento de los SMS en la memoria interna del teléfono. El archivo está en formato estándar CSV. De esta manera usted puede copiar los archivos a un ordenador y abrirlo con Open Office, por ejemplo.
- Exprésate: Puede enviar y recibir mensajes con emoji  $\bigodot$ , la longitud máxima del mensaje se actualiza automáticamente y se muestran los caracteres restantes.
- **-** Simple o múltiple de SMS: Usted puede decidir si desea escribir un mensaje de texto simple con una longitud máxima de 160 caracteres o escribir un mensaje con múltiples SMS (compuesto SMS) con una longitud máxima de 918 caracteres. El número de caracteres disponibles cambiará automáticamente en función de sus opciones, teniendo en cuenta el uso de emoji y caracteres especiales.
- **-** Reenvío de SMS: Reenviar mensajes de texto que recibe a su correo electrónico personal o a otro número de teléfono móvil.
- **-** Respuesta automática: Cuando no se puede responder a sus SMS, ya que participan en otras actividades, esta característica le permite enviar automáticamente una respuesta para advertir a su pareja que está temporalmente ocupado.
- **-** Control Remoto Celular: Al instalar esta aplicación en su teléfono, puede controlar de forma remota mediante el envío de SMS simple. Se puede establecer una contraseña para el control remoto para acceder a su configuración. La aplicación tiene un panel de control fácil de operar el teléfono a distancia, aunque solamente conocía el número de teléfono móvil a distancia y la contraseña que estableció para el control.
- **-** Alarma y detección de movimiento (\*): Se puede decir que cuando el teléfono se mueve mediante la activación de la detección de movimiento y alarma. El avanzado algoritmo implementado para la calibración del sensor de movimiento le permite lograr la máxima sensibilidad, por lo que puede detectar incluso el más mínimo movimiento. También recibirá un correo electrónico para notificarle acerca de la condición de alarma / Movimiento.
- **-** Localización por GPS: Se puede realizar un seguimiento de ubicaciones GPS de su teléfono. Estas posiciones se guardan en un archivo en un formato estándar CSV que puede mover el ordenador o utilizarlo para su importación en Google Maps.
- **-** Programación de envío de SMS: Puede programar cuándo enviar sus SMS.
- **-** REGISTRO: Compruebe los comandos y los eventos que han ocurrido con SMS Wipe.
- **-** SMS Traducción: Traducir los mensajes de texto que recibe.

**Advertencia:** Esta aplicación envía y recibe SMS. Tenga en cuenta que la mayoría de los operadores de telefonía aplica costo de envío de cada SMS. Revise su plan de datos para conocer con detalle el costo de envío de cada SMS. La aplicación también utiliza el Internet para enviar correo a su cuenta personal. Los correos son siempre unos pocos kilobytes, pero en todo caso comprobar su plan de datos para comprobar los costes de tráfico de Internet de su operador de telefonía.

(\*) No todos teléfonos celulares permiten esta función cuando la pantalla está apagada. Por esta razón, la aplicación es una opción para que la pantalla LED. Para comprobar la lista de teléfonos compatibles, lea el Apéndice A del manual. En muchos teléfonos con el display apagado la característica es compatible, pero con la sensibilidad que se vea fuera no es óptima, ya que el interruptor se encuentra en un estado latente.

(\*\*) Con el fin de conocer las limitaciones de la versión libre de leer el Apéndice B del manual.

# <span id="page-4-0"></span>**Características principales**

#### <span id="page-4-1"></span>**Filtrado de SMS**

Elija los mensajes de texto para filtrar: Todos, Recibido, Expedido, No leído.

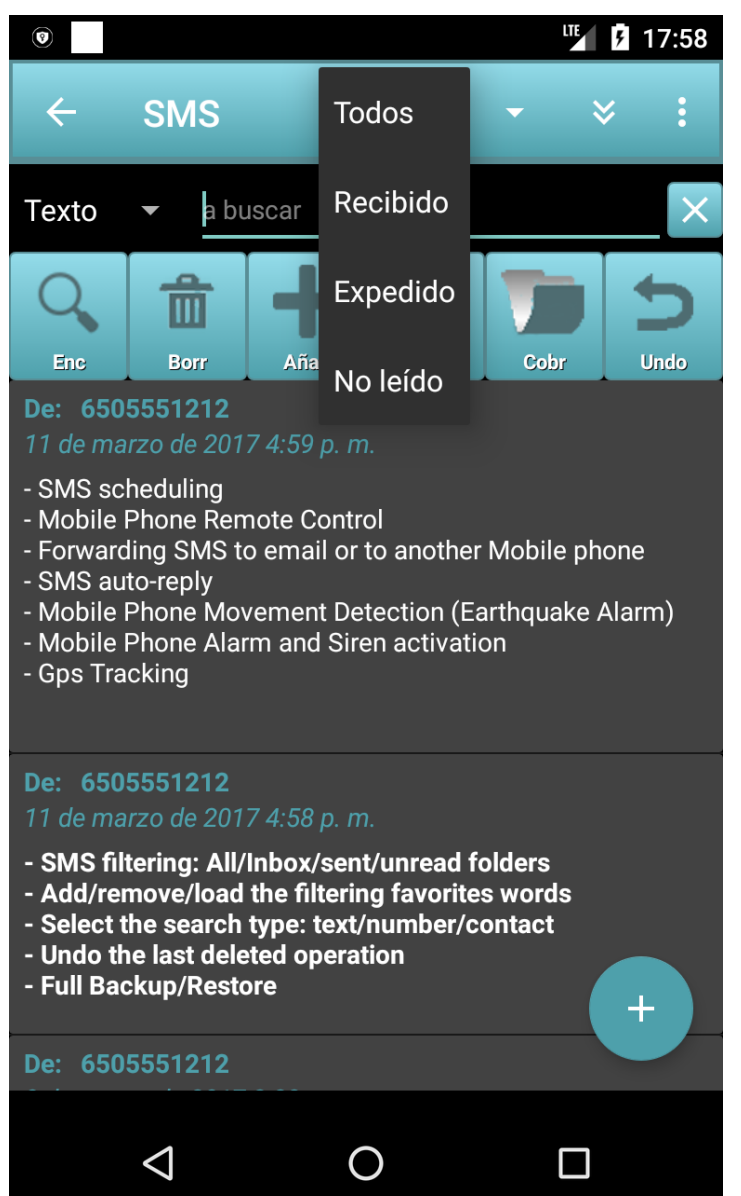

Todos: todos los SMS: recibidos, enviados

Recibido: acaba de recibir SMS

Expedido: sólo se envía SMS

No leído: Sólo SMS sin leer

Para cada categoría también se puede seleccionar desde el cuadro combinado en el filtro por el lado izquierdo de aplicar.

El filtro por defecto es el texto.

Si el campo "Texto a buscar" está vacío, entonces el filtrado no se aplica.

Para actualizar la lista de SMS pulse el botón "Buscar".

Los tipos de filtros que se pueden aplicar son: texto, fecha, número de teléfono y nombre de contacto.

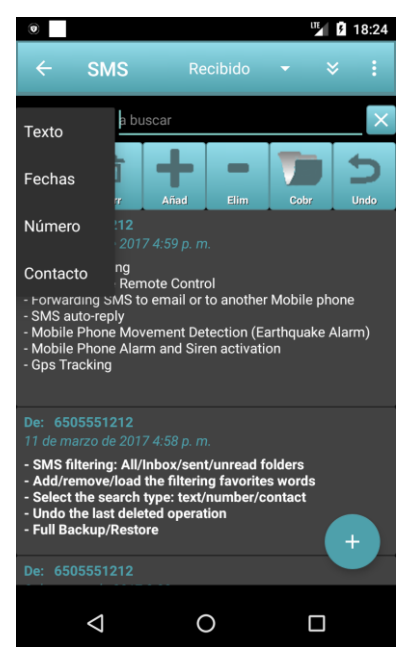

Texto: filtrar todos los mensajes de texto que contengan un texto específico en palabras. Escriba las palabras para buscar en el "Texto a buscar." También puedes subir tus palabras favoritas pulsando el botón "coche".

Si desea agregar las palabras que ha escrito en el campo de búsqueda, a continuación, haga clic en el botón "Añadir". "Borde" para eliminarlos en su lugar, pulse el botón.

Para administrar sus palabras de búsqueda favoritos pulsa el botón de "coche" y seleccionar una de las palabras con un toque largo y verá un menú contextual. Véase la figura siguiente.

Fecha: Filtro de mensajes de texto por fecha. Introduzca la fecha en la "cadena de búsqueda." Por ejemplo, a continuación, escribir "de marzo de 2017" para encontrar todos los mensajes de texto de marzo. Si escribe "1 de marzo de 2017" se obtiene todos los mensajes de

texto de ese día, y así sucesivamente.

Número: Filtro de mensajes de texto por número de teléfono. Establecer la "cadena de búsqueda" el número "55512" para todos los mensajes de texto relacionados con ese número.

Contacto: Filtro de SMS utilizando el nombre del contacto. Todos los mensajes SMS serán seleccionados en ese campo desde / hasta contener el nombre que ha escrito.

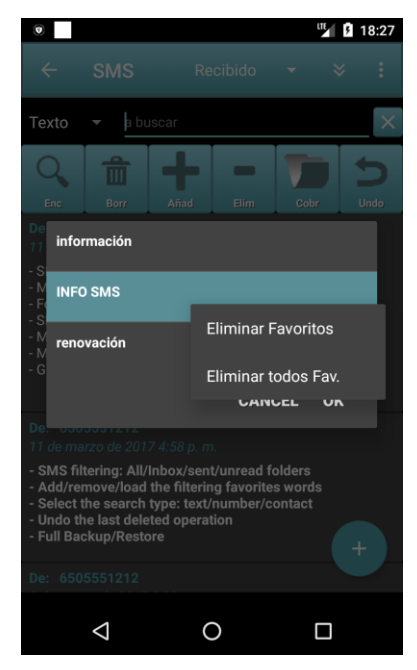

Subir Palabras prefieren - menú contextual

El cuadro de diálogo aparece cuando el "coche" premios de botón.

El diálogo principal - Lista de SMS

Si pulsa el botón "Borrar" se borran todos los SMS en la lista. Pero no se preocupe, porque siempre se puede cancelar pulsando el botón "Deshacer".

#### **Advertencia:**

Es siempre recomendable realizar una copia de seguridad completa de su SMS y exportarlo a un medio externo a su teléfono, para que siempre tenga una copia de seguridad de SMS.

#### <span id="page-6-0"></span>**Centro de Operaciones**

Este es el cuadro que le permite acceder a todos los SMS Función de lavado.

Recibido: Abrir la lista de entrada.  $\boxtimes$   $\boxtimes$  0 4 **III** 17:41 **SMS Centro Oper.**  $\times$  : Expedido: Abre la lista de SMS enviados. Escribir: escribir un nuevo SMS. 4. Æ, Apoyo: Realiza una copia de seguridad completa de su SMS. **Recibido Expedido Escribir** Restaurar: Restaurar la última ahorro realizado. Exportar: Exportar el archivo de copia de  $\mathcal{L}(\mathbf{C})$  $\mathbf{r_{L}}$  $\rightarrow$ seguridad de SMS en la memoria externa de su teléfono móvil: carpeta "/ 0 SMSwipe / Apoyo **Restaurar Exportar** emulado". Importar: Pon tu última copia de seguridad en la Τ, carpeta "emulado / 0 / SMSwipe" y pulse el botón para importar la materia SMS de su archivo de salvar. **Registro** Importar **Ajustes** Ajustes: Configuración y personalización de la aplicación. lo Registro: la historia de comandos y los eventos **Control celular** Programar de la aplicación. Programmar: el envío de un SMS Programa.  $\triangle$  $\overline{O}$  $\Box$ 

Control celular: gestionar la lista de teléfonos para ser controlado de forma remota, y acceder a su panel de control remoto. Esta función se describe en detalle en los párrafos siguientes.

7

#### <span id="page-7-0"></span>**Escribir un nuevo SMS**

Este cuadro de diálogo le permite escribir un nuevo SMS. Usted puede tener uno o más destinatarios, sólo hay que llenar la lista de los destinatarios del mensaje.

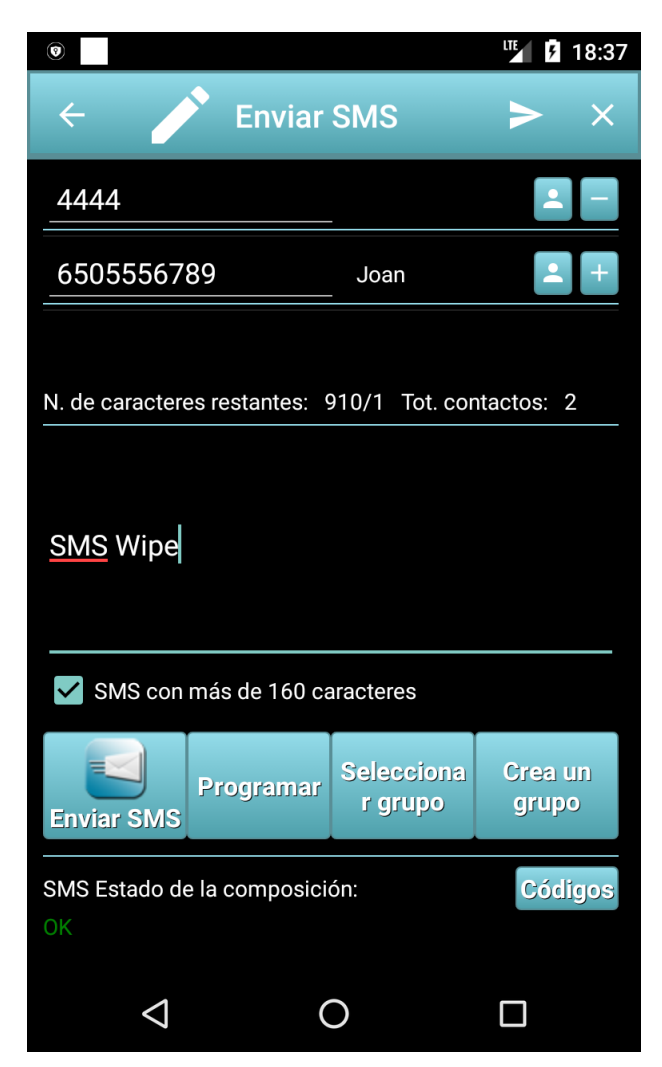

El panel muestra el número de caracteres disponibles para escribir su mensaje. Por defecto, el mensaje es de tipo único, y puede ser de hasta 160 caracteres. Al pulsar la opción "SMS con más de 160 caracteres" puede escribir un compuesto del tipo de mensaje SMS que puede tener una longitud máxima de 918 caracteres. En este caso, sin embargo, que será más SMS enviado para contener el mensaje completo. Tenga en cuenta que la mayoría de los operadores de telefonía se aplica un costo de envío de cada SMS. El número de SMS enviado es en realidad se muestra en el diálogo inmediatamente después del carácter "/" anteceduto por el número de caracteres restantes. En la figura visible después de "776".

Para llenar la lista de destinatarios también puede utilizar su lista de destinos favoritos pulsando el botón "Seleccionar" Grupo.

Para enviar el SMS pulse el botón "Enviar SMS" o la barra de iconos sull'action.

Si prefiere la ejecución del programa, a continuación, pulse el botón "Lista" para que pueda elegir cuando el mensaje debe ser enviado.

**Advertencia:** El teléfono cargos de la empresa pueden solicitar el envío de cada SMS. Revise su plan de datos antes de utilizar la aplicación.

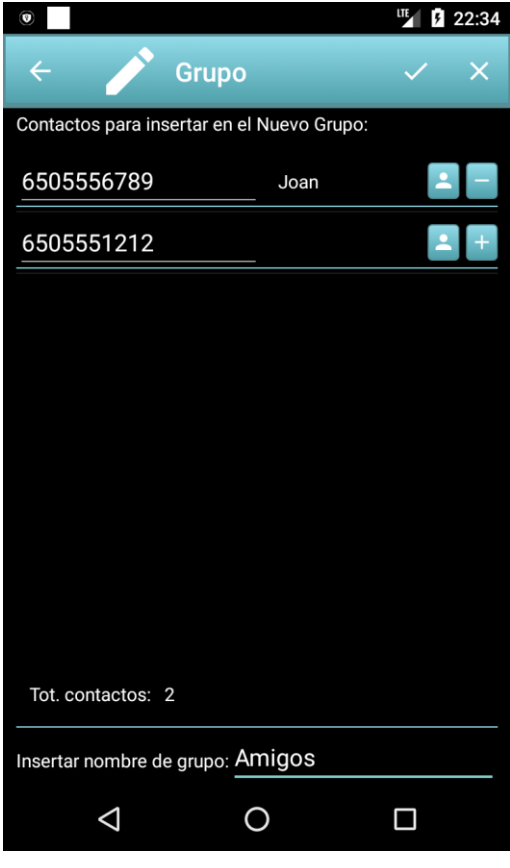

El menú de contexto del diálogo "Seleccionar grupo" le permite editar un grupo, borrar o eliminar todos los grupos creados.

Para crear su nueva lista de destinatarios, por favor complete la lista de destinatarios y haga clic en el botón "Crear grupo". El cuadro de diálogo "Crear grupo" le permitirá cambiar los destinatarios de su lista y guardar el grupo con un nombre para su reutilización.

Después de crear el grupo, puede seleccionar pulsando el botón "Seleccionar" Grupo. De este modo, la lista de destinatarios se rellena automáticamente con todos los destinatarios del grupo seleccionado.

#### El diálogo "Seleccionar grupo":

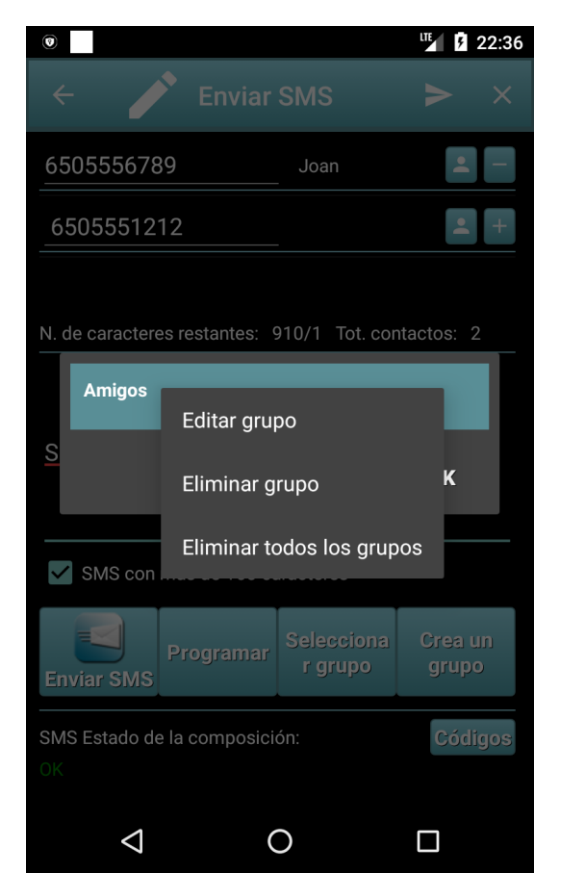

#### 10

#### <span id="page-9-0"></span>**Ajustes**

Al pulsar el botón "Ajustes" aparece el diálogo de la configuración de la aplicación que le permiten personalizar la aplicación y configurar su funcionalidad.

Puede configurar:

- **-** Apariencia
- **-** SMS
- **-** Notificaciones
- **-** Relé SMS
- **-** Control remote SMS
- **-** Alarma Detección de movimiento Seguimiento GPS

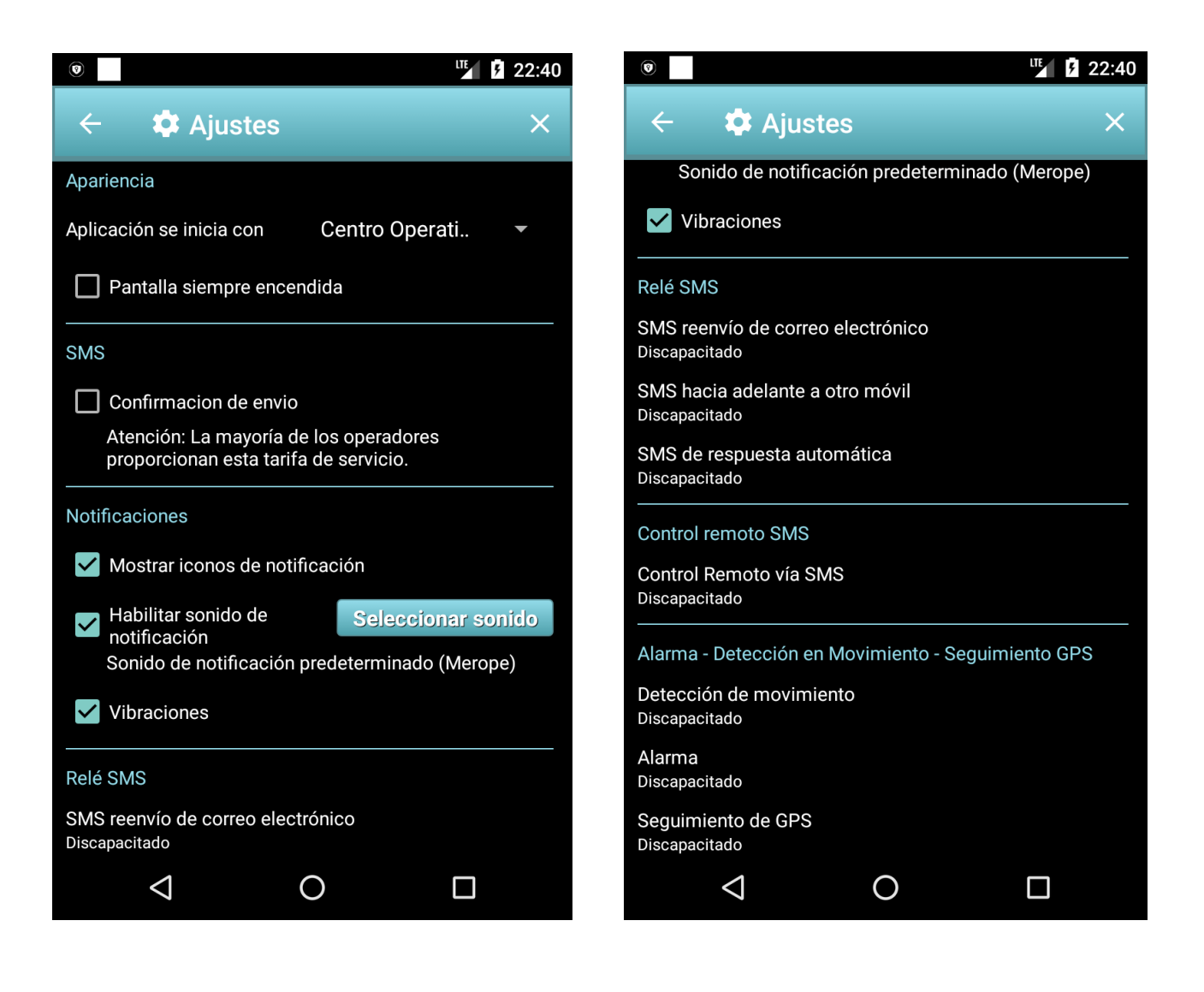

#### <span id="page-10-0"></span>**SMS reenvío de correo electrónico**

Esta característica le permite reenviar los mensajes SMS recibidos a una dirección de correo electrónico.

Para realizar esta función correctamente es necesario para configurar la cuenta de correo electrónico que se utilizará para el reenvío.

El interruptor de "reenvío de SMS al correo electrónico" le permite activar / desactivar esta función.

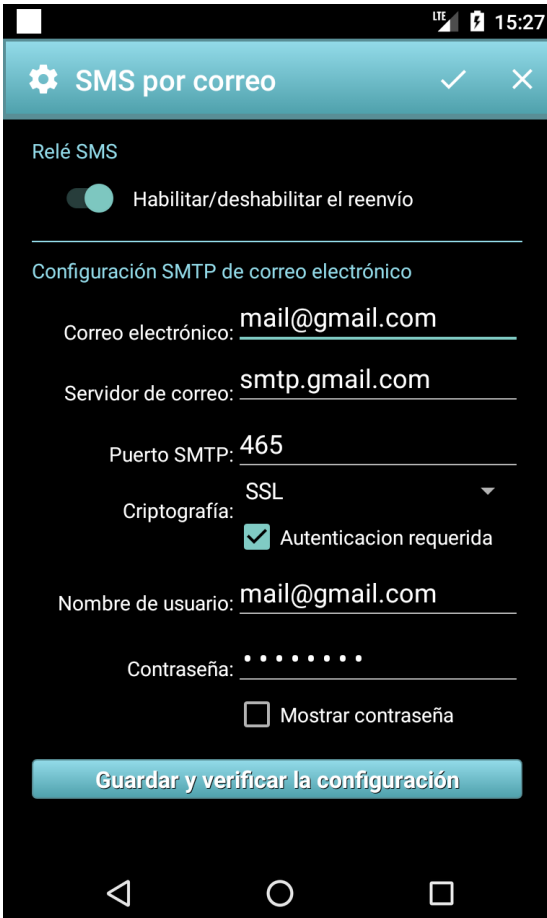

Correo electrónico: campo que debe contener su dirección de correo electrónico. Por ejemplo "john.smith@gmail.com".

Servidor SMTP: Y 'la dirección del servidor SMTP. Si utiliza GMAIL no editar este campo.

Puerto SMTP: Y 'el puerto a utilizar para la comunicación con el servidor. En Gmail no cambia el campo.

Criptografia: El cifrado de comunicación utilizado por el servidor. Si no se utiliza GMAIL editar el campo.

Nombre de usuario: E 'el nombre de usuario para acceder al servidor. Si GMAIL utiliza coincide con su dirección de correo electrónico. Por esemplo "john.smith@gmail.com".

Contraseña: 'contraseña para acceder al servidor. Para GMAIL coincide con la contraseña de su cuenta de correo.

Por último, si todos los parámetros de entrada son correctos, pulse el botón "Guardar y verifica la configuracion." Si la configuración introducida es correcta, debe recibir un correo electrónico confirmando la configuración correcta.

Los casos de uso:

- **-** Se puede utilizar la función de leer en cualquier lugar Da tu SMS a través de su correo electrónico, incluso cuando se tiene el teléfono con usted.
- **-** Se puede instalar la aplicación en el teléfono para controlar los mensajes de texto de sus hijos que envían y reciben, su permanencia de crédito y cualquier mensaje que reciben los operadores de telefonía.

El acceso a los ajustes del relé puede ser protegido por contraseña mediante el acceso a los ajustes relacionados con el acceso remoto.

En el caso de la utilización de GMAIL, si la configuración de correo electrónico es correcta, pero usted no recibe el correo electrónico de activación de funciones de desvío, la causa puede ser debido a la configuración de seguridad que establece en su cuenta de GMAIL.

Para resolver el problema, intente estos pasos:

Abrir GMAIL con su cuenta personal:

Seleccione "Mi Cuenta"

- **-** Seleccione "Acceso y Seguridad" y se abrirá una nueva página web.
- **-** Ir a la parte inferior de la página y establezca "Permitir App menos seguro" On. De esta manera, el problema debe ser resuelto.

Si el problema persiste configuración de correo electrónico, intente deshabilitar la autenticación de doble GMAIL. Para más detalles, consulte la documentación de Google: <https://www.google.com/safetycenter/everyone/start/gmail/>

**Advertencia:** Esta función utiliza unos pocos kilobytes de tráfico de Internet para enviar correo. Antes de utilizar esta función para comprobar su perfil de tarifas de su operador para aprender acerca de los costes de tráfico de Internet.

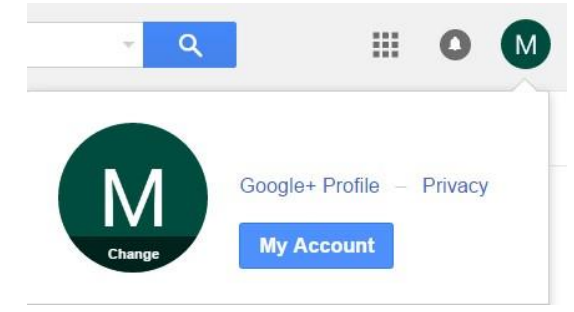

#### <span id="page-12-0"></span>**Reenvío de SMS al teléfono móvil**

Esta característica le permite enviar mensajes de texto recibidos a otro teléfono. (Servicio sígame ...)

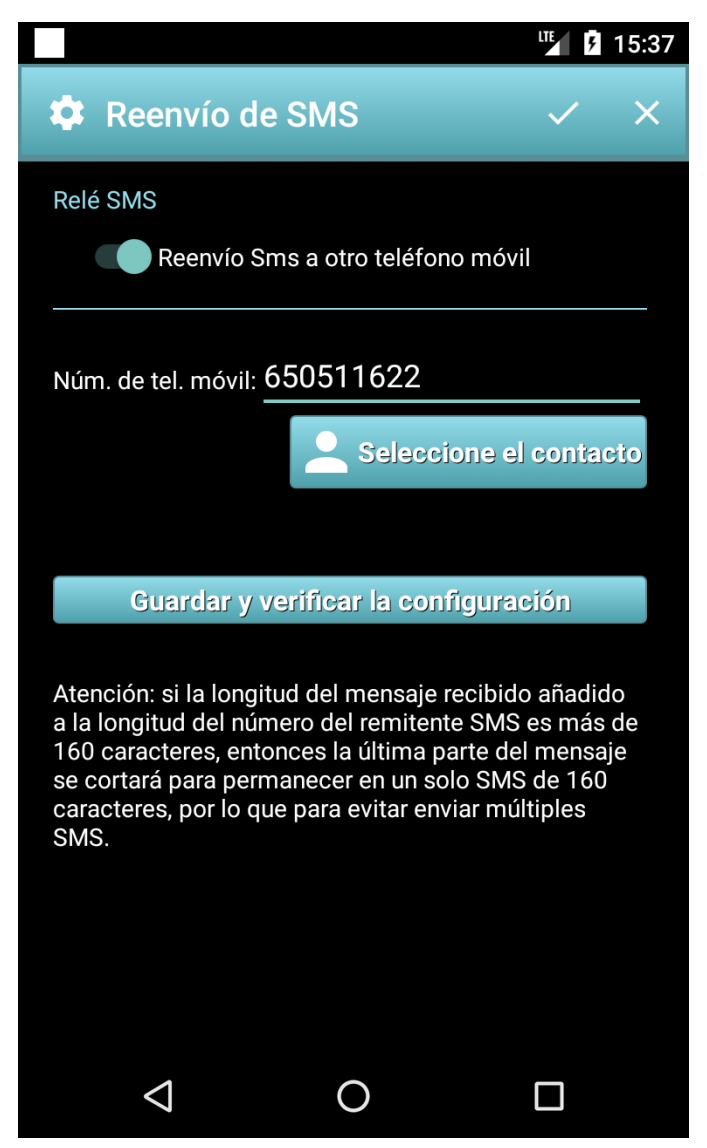

El interruptor "Reenvio SMS a otro teléfono móvil" le permite activar / desactivar esta función.

Núm. Di tel.: El número de teléfono que se remitirá SMS.

Guardar y verifica la configuracion: Si se pulsa el botón, se envía un SMS a la celda introducida para el reenvío a fin de comprobar que se está configurando.

#### Los casos de uso:

**-** Si desea enviar el SMS recibido de su trabajo teléfono a su teléfono privado de instalar esta aplicación en la celda de trabajo mediante la inserción de un número de reenvío de su teléfono privado. En la figura de su teléfono celular privado es 650 511 622.

#### **Advertencia:**

Si habilita el reenvío, tenga en cuenta que el operador de telefonía por lo general se aplica a los gastos de envío de cada SMS. Así que antes de activar la función, revise su plan de tarifas.

#### <span id="page-13-0"></span>**Respuesta Automática**

Esta característica le permite enviar una respuesta automática a mensajes de texto que recibe, cuando se está en condiciones de hacerlo.

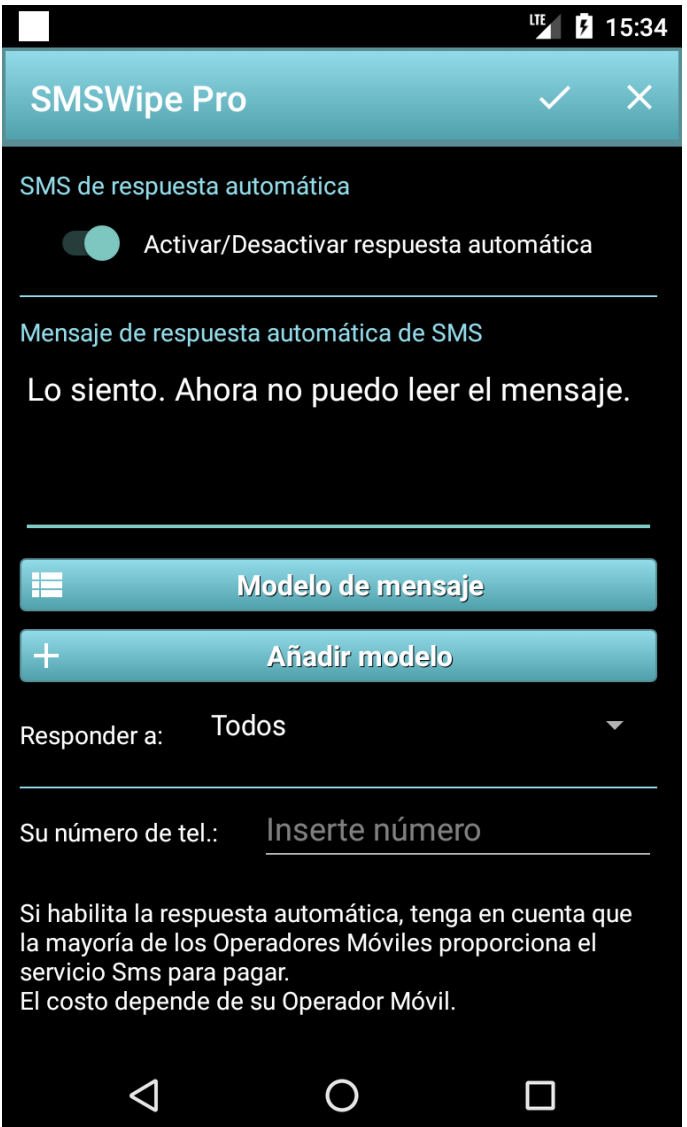

### Para activar la respuesta automática es necesario pulsar el interruptor de "Activar/ Desactivar Respuesta automatica".

SMS de respuesta automática: Se 's el mensaje que desea utilizar para la contestación automática. Puede escribir el mensaje o seleccione una de las plantillas de mensajes pulsando el botón "plantilla de mensaje".

Usted puede decidir si desea responder automáticamente a todos los mensajes recibidos, o sólo a los contactos de su libreta de direcciones. Para hacer su elección usando el combo-box "Responder a".

Su número de teléfono: número de teléfono de su teléfono móvil. E 'utilizado para las notificaciones de correo electrónico y para evitar un posible bucle infinito enviar y recibir SMS con uno mismo, lo que podría perturbar el funcionamiento de la aplicación y causar un SMS enviando infinita.

#### **Advertencia:**

Si activa la función, el teléfono enviará un SMS cada vez que recibe un SMS. La mayoría de los operadores de telefonía cobran los costos para el envío de cada SMS individual. Revise su plan de datos y el costo de envío de cada SMS antes de activar la respuesta automática.

#### <span id="page-14-0"></span>**Configuración del control remoto**

Esta característica le permite configurar el teléfono para que el mando a distancia desde otro teléfono a través de SMS.

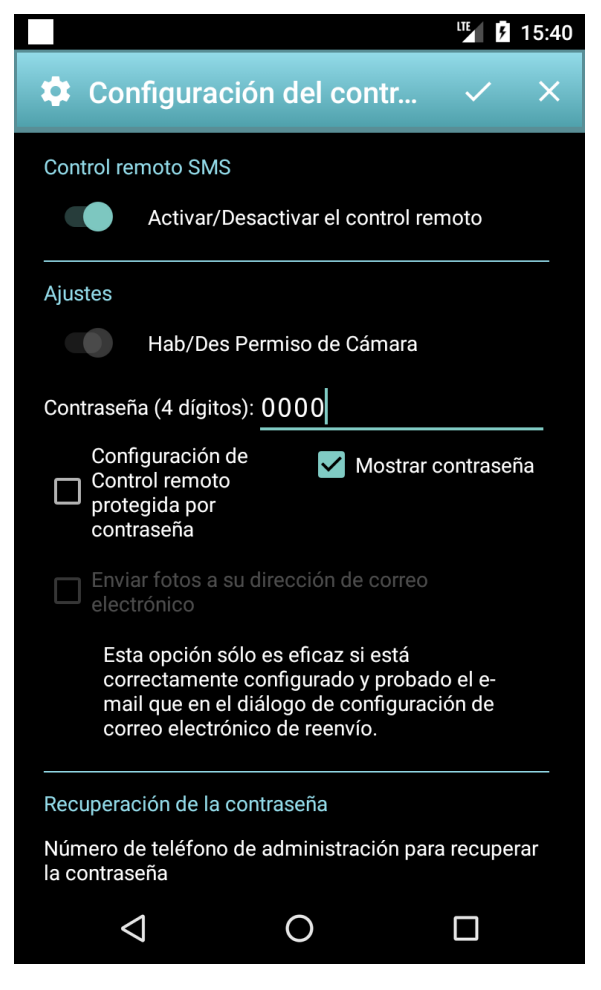

Switch "control remoto": le permite activar / desactivar la función.

Switch "Permisos. De Camera": Establecer para permitir que los permisos de uso de la cámara. Si está desactivada, todos los comandos remotos a la cámara se producirá un error y no será ejecutada.

Contraseña: contraseña para poder ejecutar comandos remotos y al acceso a las opciones de control remoto. Por defecto su valor es 0000. La contraseña debe tener 4 dígitos. Por razones de seguridad, es aconsejable cambiar la contraseña por defecto, por ejemplo, utilizando el mismo PIN SIM.

"Configuración de control protegido por contrasena": Si la casilla de verificación está activada, para acceder a la configuración de acceso remoto y el reenvío de correo tendrá que introducir la contraseña de control remoto. Introduzca un número de teléfono para recuperar la contraseña.

"Enviar las fotos a su dirección de correo electrónico": si está activada recibir fotos tomadas con un comando remoto a su correo electrónico personal.

#### Los casos de uso:

- **-** Si instala SMS Limpie el teléfono de sus hijos, puede controlar su teléfono de manera remota. Se puede activar el timbre, si el teléfono móvil está en modo silencioso. Usted puede hacer que suene si no recuerda donde lo dejó, incluso si es tan tranquilo, con el fin de facilitar su recuperación.
- **-** Puede tomar una foto en el teléfono remoto y recibirlo por correo electrónico.

**Advertencia:** Si el "Envía tu foto a su dirección de correo electrónico" está seleccionada, la aplicación necesita unos pocos kilobytes para enviar fotos a su correo electrónico personal. Así que antes de activar la opción de revisar su plan de datos y sus tasas de tráfico de Internet cobrados por su operador de telefonía. Las fotos se envían a unos pocos kilobytes debido a baja resolución.

#### <span id="page-15-0"></span>**La detección de movimiento - - Alarma de localización por GPSAllarme**

Esta característica le permite activar la detección de movimiento, la alarma de movimiento y sirena.

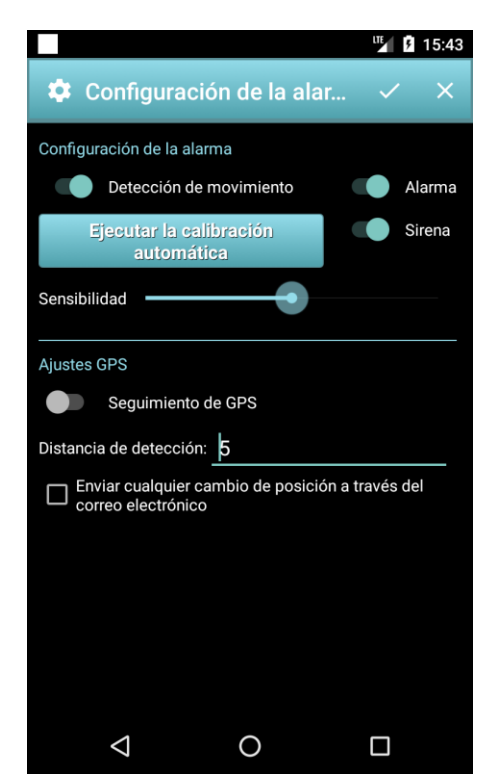

Cuando se activa la alarma, su activación se produce en el máximo con la frecuencia de 15 segundos. La detección de movimiento utiliza un algoritmo avanzado que le permite alcanzar la máxima sensibilidad por el sensor de movimiento de su móvil.

Obviamente, el rendimiento del sensor depende de la calidad del sensor de su teléfono.

Esta característica ha sido probado con varios teléfonos móviles: Samsung Nota4, Samsung Nota2, Samsung Note, Hawei P8 Lite, Samsung Galaxy Neo S5.

En algunos teléfonos cuando la pantalla está apagada y en modo stand-by, el sensor está desactivado y no funciona. Esto no es un error de Android, pero un error / elección del fabricante celular. Por esta razón, SMS Wipe tiene una opción para que la pantalla LED, para ser activado cuando sea necesario.

Apéndice A del manual contiene la lista de los teléfonos móviles que soportan la funcionalidad incluso con la pantalla apagada, y aquellos que no son compatibles.

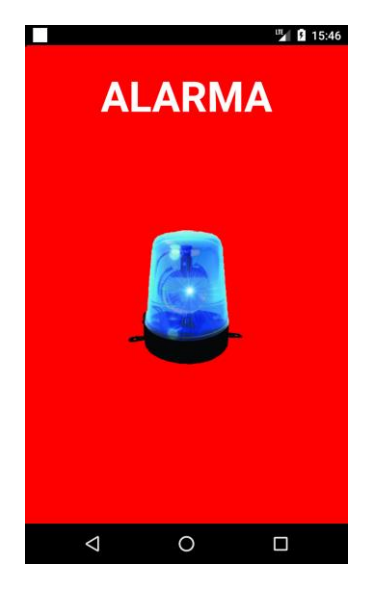

La detección de movimiento: Es el interruptor que le permite activar o desactivar la detección de movimiento. Cuando está activo, el "realizar la calibración" se activa.

Alarma: Esta opción le permite activar y desactivar la alarma. Cuando está activada y se detecta movimiento, se visualiza la pantalla de alarma.

Si se concedieron los permisos de la cámara, entonces se toma automáticamente una fotografía usando la cámara trasera. Se activa el flash dos veces para indicar la condición de alarma.

Si el correo electrónico se ha configurado correctamente (véase el diálogo por correo electrónico de reenvío), un correo electrónico es enviado a la señal se produjo la alarma.

Sirena: Si el interruptor está en la sirena, un sonido de la sirena se emite durante la alarma.

Para obtener el mejor rendimiento del sensor de movimiento del teléfono, presione el botón "Ejecutar calibración automática" cada vez que se active la alarma. De lo contrario, es posible que tenga falsas alarmas.

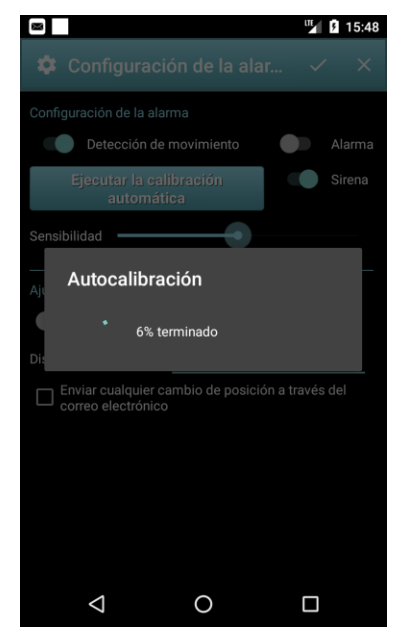

Cuando se inicia el proceso de auto-calibración, no mueva el teléfono, pero se deja atrapar en la superficie elegida. La operación puede repetirse varias veces para mejorar la sensibilidad. El control de su movimiento permite la aceleración de la gravedad. Por lo que un posicionamiento diferente de la célula requiere una nueva autocalibración que dura unos pocos segundos.

Para aumentar aún más la sensibilidad también puede retirar cualquier tapa de su teléfono.

#### Los casos de uso:

Las pruebas exhaustivas con Samsung Nota 4 y la nota 1 han sido muy interesantes. El sensor de estas células tiene una excelente sensibilidad y detecta la más mínima vibración de la superficie sobre la que se coloca la célula.

Con un teléfono móvil con un buen sensor se puede utilizar para:

- **-** Detección de un terremoto: poner el teléfono en una superficie horizontal sensibles a los movimientos de la tierra y su teléfono le avisará cuando se está en un terremoto. Puede ser un uso realmente útil y salvar la vida de los que viven en zonas con frecuentes terremotos.
- **-** Seguridad: poner el teléfono sobre un objeto, libros y documentos que no quieren que nadie toque. Si alguien trata de mover o incluso levantar un poco el teléfono para eliminar o tomar libros / documentos, el teléfono celular se apaga la activación de la sirena.
- **-** Contra el robo de: poner el teléfono dentro de su bolsa y dispara la alarma. Si alguien se mueve su bolso, teléfono celular sonará.I casi d'uso sono molteplici, tu devi solo settare opportunamente la sensibilità ed eseguire la calibrazione in base alle superfici e all'applicazione che ne vuoi fare.

Localización por GPS (GPS Tracking): Al activar esta función, habiendo previamente convirtieron en el GPS, todos los cambios de posiciones se guardan en un archivo: "emulado / 0 / SMSwipe / GpsTracing.csv". Mover los archivos en su computadora puede ver con Microsoft Excel u Open Office. También puede usarse para importar sus posiciones en "Google Maps". Para el procedimiento de importación de las posiciones, por favor refiérase a las instrucciones publicadas en el sitio de Google.

**Advertencia:** Si el "Envíe a cada cambio de posición por correo electrónico" está habilitada, la aplicación va a consumir unos pocos kilobytes para enviar correos electrónicos a la posición. Antes de activar la opción de revisar su plan de tarifas y el costo de su operador de telefonía para navegar por Internet.

#### <span id="page-17-0"></span>**Programaro**

Programa de cuándo enviar sus SMS.

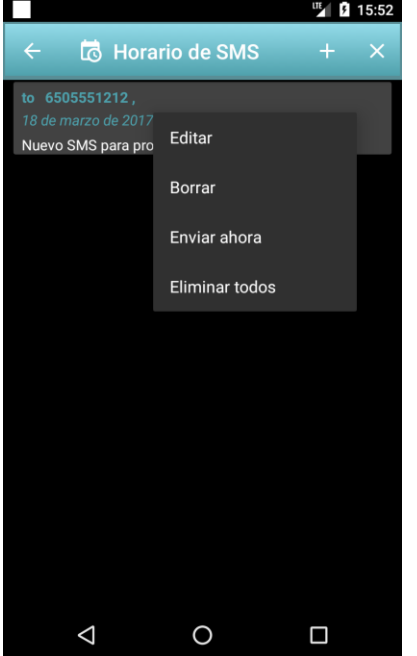

18/3/17 3:53 p.m.

N. de caracteres restantes: 136/1 Tot. contactos: 1

Selecciona

r grupo

 $\circ$ 

grupo

 $\Box$ 

Códigos

Nuevo SMS para programar

SMS con más de 160 caracteres

SMS Estado de la composición:

 $\Delta$ 

Programar

6505551212

Salvar

UE 15:52

 $\mathbf{z}$  +

Pulsa el botón de "Programar" en el Centro de Operaciones.

Aparece el diálogo "Programación de SMS" que muestra la lista de SMS programado para enviar.

Al pulsar sobre uno de los SMS se programa con mucho toque, aparece el menú contextual que le permite editar, eliminar o enviar el SMS inmediatamente programado.

Si se pulsa el botón "+", puede crear un nuevo SMS programada.

Cuando se envía un SMS programado, desaparece de la lista de SMS programado.

Al pulsar el botón "+" aparece el cuadro de diálogo de SMS está programado.

Programar: Cuando se pulsa este botón, se abre el diálogo para elegir el día y la hora del programa. Después de hacer su elección del día y la hora, para guardar y cerrar la prensa de diálogo la tecla enter.

Guardar: guarda el nuevo SMS programada. El nuevo texto aparecerá en la lista de SMS programada.

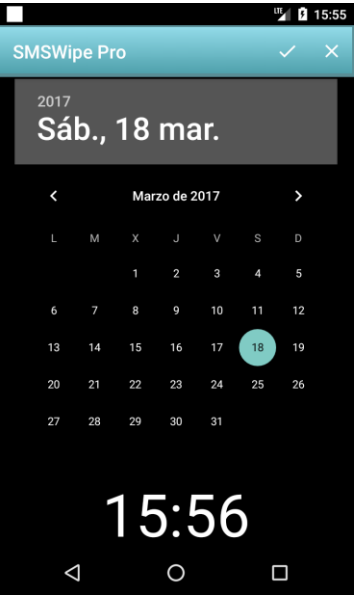

#### <span id="page-18-0"></span>**Control de los teléfonos**

Esta característica le permite administrar la lista de teléfonos para comprobar.

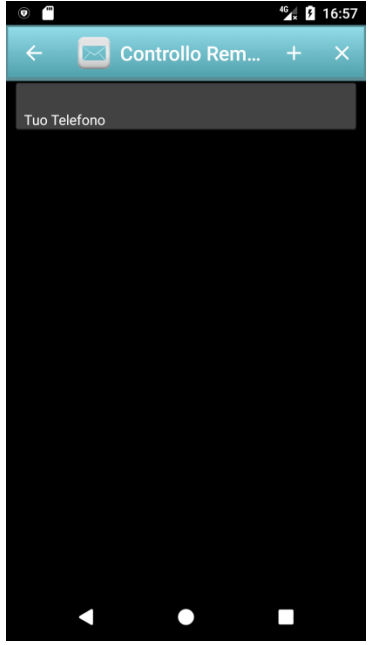

El primer elemento de la lista es "El teléfono", que le da acceso a la célula local del panel de control. Al pulsar sobre este tema vaya al panel de control para ejecutar comandos de forma local.

Pulse el icono "+" en la barra de acción para crear un nuevo mando a distancia.

Aparece en el diálogo de la derecha "Mobile Control Remoto" para permitir la inserción de los datos del teléfono para controlar.

Número de movil: Este campo debe contener el número de teléfono de la célula para controlar y cuáles SMS debe estar instalado Wipe.

Contraseña (4 dígitos): contraseña de control remoto configurado en el teléfono para ser controlado de forma remota. En el ejemplo, el teléfono tiene que ser controlado como el número de teléfono: 6505556789. Este teléfono ha sido instalado y configurado SMS Wipe con una contraseña de control remoto igual a "1234".

Descripción: Contiene una breve descripción de mòvil.

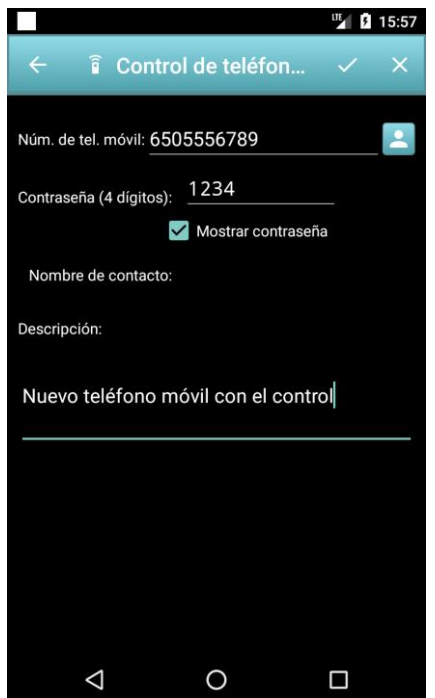

#### <span id="page-19-0"></span>**Panel de control remoto**

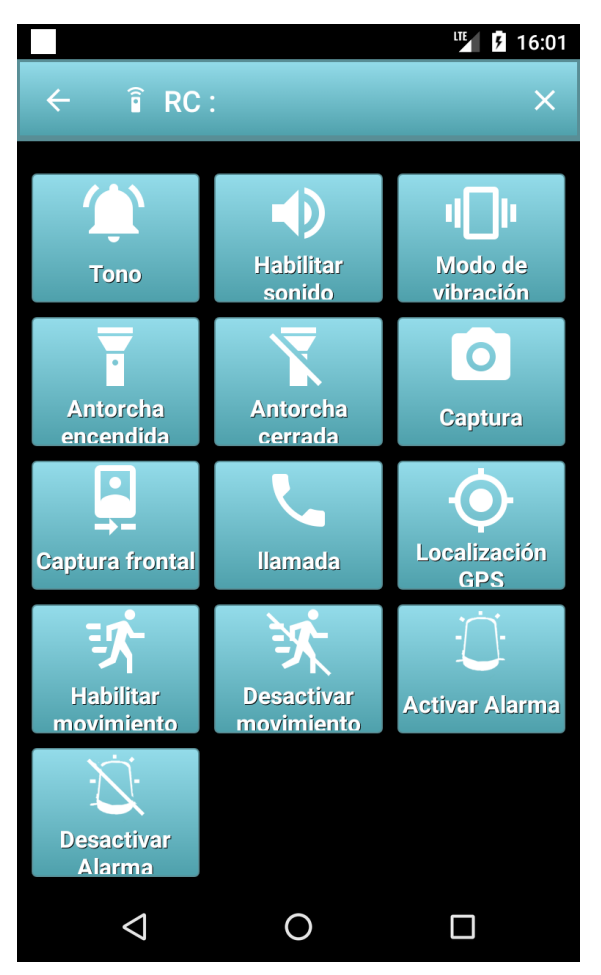

Tono: Este comando le permite hacer sonar el teléfono, incluso si está en modo silencioso.

Habilitar sonido: Activa el sonido en la célula remota.

Modo de vibracion: Activa el modo de vibración en la célula remota.

Antorcha encendida: activa el flash en el modo de antorcha.

Antorcha cerrada: Se apaga la antorcha.

Captura: Tome una fotografía con la cámara posterior del teléfono.

Captura frontal: Permite tomar una fotografía usando la cámara frontal del teléfono.

Llamada: puede realizar una llamada al teléfono remoto al número de teléfono que ha introducido.

Localization GPS: Obtener la ubicación GPS de la célula remota. Obtener la posición única actualizado si el teléfono remoto tiene GPS habilitados.

Habilitar movimento: Habilitar la detección de movimiento.

Desactivar movimento: detección de movimiento en Deshabilitar.

Activar Alarma: Activa la alarma en caso de detección de movimiento.

Desactivación Alarma: Detección Desactivar alarma.

Estos comandos se pueden ejecutar desde cualquier teléfono móvil a un teléfono móvil donde se ha instalado la aplicación SMS Wipe. Para enviar los comandos no son necesarios como el borrado instalados SMS, pero sólo ser capaz de escribir mensajes de texto (con un formato apropiado) a la célula para ser controlado. Obviamente la célula para ser controlado debe tener SMS Wipe instalados. Además de ser capaz de controlar uno debe saber el número de teléfono móvil y la contraseña de control remoto.

Se explica en el siguiente formato de párrafo de los mensajes de texto para ser utilizado para controlar un teléfono de forma remota a través de SMS.

<span id="page-20-0"></span>**Advertencia**: Para la ejecución de cada control remoto es necesario enviar un SMS. Comprobar el coste de envío de cada SMS se aplica el operador de teléfono, antes de utilizar la función.

#### <span id="page-20-1"></span>**Formato SMS**

Para ejecutar un comando remoto con un simple SMS, debe enviar un SMS a la célula para ser controlado con un contenido preciso. En los siguientes párrafos se explica el formato de los mensajes de texto para cada tipo de comando.

Tono - 100

El contenido del mensaje es:

#100#1234#

100 código de comando

1234 contraseña

Habilitar Sonido - 101

El contenido del mensaje es:

#101#1234#

101 código de comando

1234 contraseña.

Modo vibracion – 102

El contenido del mensaje es:

#102#1234#

102 código de comando

1234 contraseña

Antorcha encendida – 105

El contenido del mensaje es:

#105#1234#

105 código de comando

1234 contraseña

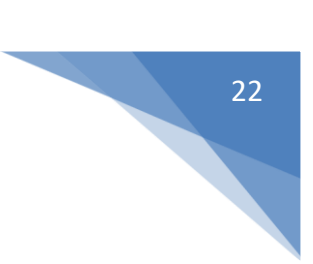

#### Antorcha cerrada – 106

El contenido del mensaje es:

#106#1234#

106 código de comando

1234 contraseña

 $C$ aptura  $-110$ 

El contenido del mensaje es:

#110#1234#

110 código de comando

1234 contraseña

Si el correo electrónico se ha configurado correctamente, recibirá un mail con la foto tomada.

Captura fronntal - 111

El contenido del mensaje es:

#111#1234#

111 código de comando

1234 contraseña

Si el correo electrónico se ha configurado correctamente, recibirá un mail con la foto tomada.

llmada – 115

El contenido del mensaje es:

#115#1234#+000000000000#

115 código de comando

1234 contraseña

+000000000000 es el número que la llamada telefónica remota.

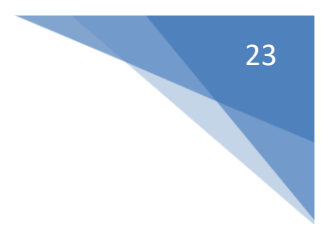

#### Localization GPS – 120

El contenido del mensaje es:

#### #120#1234#

120 código de comando

#### 1234 contraseña

Si el correo electrónico se ha configurado correctamente, recibirá un correo electrónico con coordenadas GPS de la célula remota.

#### Habilitar movimiento – 130

El contenido del mensaje es:

#130#1234#X#

130 código de comando

1234 contraseña

X es el número que debe ser digno de 1/0:

- **-** Si X = 0, la detección de movimiento se desactiva en la célula remota
- **-** Si X = 1, la detección de movimiento se activa en la célula remota

Ejemplo: escribir un mensaje de texto al número 6505556789 (el teléfono remoto se ha instalado SMSwipe, tiene el número de teléfono 650 555 689 y la contraseña para el acceso remoto = 1234) con el contenido: #130#1234#1#

De esta manera se permite la detección de movimiento en el teléfono remoto.

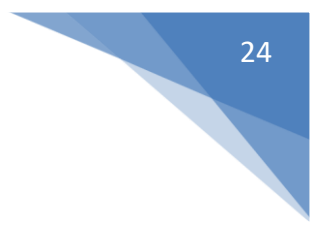

#### Allarme – Codice Comando 131

El contenido del mensaje es:

#131#1234#X#

131 código de comando

#### 1234 contraseña

X es el número de permitir que se deben aplicar 1/0:

- **-** Si X = 0 la alarma está desactivada en el teléfono remoto.
- **-** Si X = 1 si la alarma está activada en el teléfono remoto.

#### <span id="page-23-0"></span>**Códigos SMS**

Como una alternativa al "Panel de control remoto", puede enviar un comando a distancia a través de SMS pulsando los "códigos" botón en la composición de diálogo SMS. Para facilitar la composición del comando SMS en "códigos" de diálogo tienen los modelos con formato de SMS para el tipo de comando. Sólo hay que cambiar el PIN, contraseña, número de habilitación y el comando está listo para enviar.

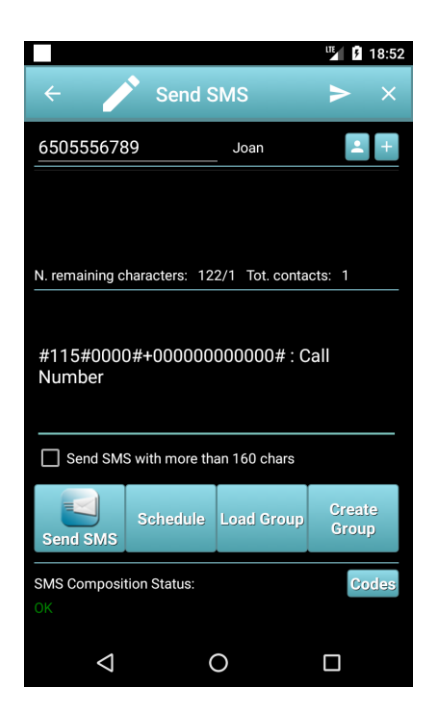

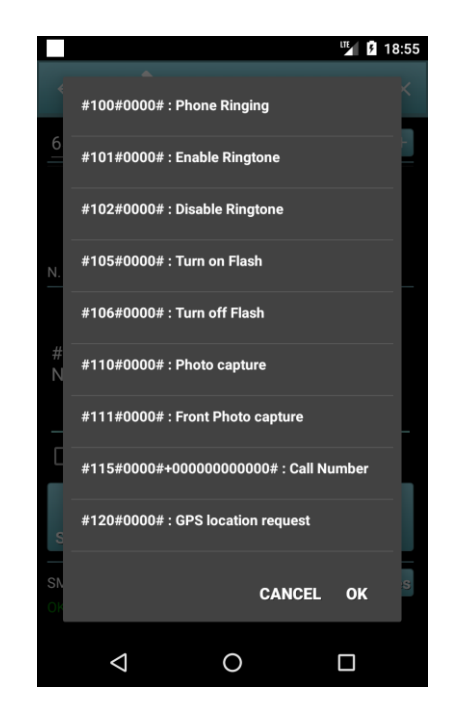

# <span id="page-24-0"></span>**ANEXO A -**

# <span id="page-24-1"></span>**Teléfonos móviles, tablets que tiene el sensor de movimiento activa con la pantalla apagada**

#### <span id="page-24-2"></span>**Dispositivos compatibles**

- Acer Iconia A500 comment from George below
- Acer Liquid MT comment from Rendón below
- Asus EEE Pad Transformer (v4.0) own testing
- Google (LG) Nexus 4 Comments below from DesmoDavid, H31vry5, Mobo, Michael and Fernando. Bjørn Ivar Knudsen commented that it doesn't work, but he seems outnumbered.
- Google (LG) Nexus 5 Comment below from Romain Guidoux.
- Google Nexus 7 Comment below from Michael
- HTC Droid Incredible 2 (v2.2.1) <http://code.google.com/p/android/issues/detail?id=11028#c52>
- HTC Sensation (v4.0) [Stack Overflow](http://stackoverflow.com/questions/9982433/android-accelerometers-not-working-when-screen-is-turned-off#comment12756894_9982433)
- HTC Sensation 4G (v2.3.3) <http://code.google.com/p/android/issues/detail?id=11028#c51>
- Lenovo A2010 comment from ladipro
- Lenovo A60 (sort of) comment from ravemir below
- Lenovo A820 (MTK chipset) comment from Llondru below. But another comment from Mark claims that it doesn't work.
- Lenovo S820 comment from aanz below.
- LG Optimus 3D (P920) comment from Arthur
- LG Revolution (v2.2.2) <http://code.google.com/p/android/issues/detail?id=11028#c52>
- Motorola Cliq (v1.5) <http://code.google.com/p/android/issues/detail?id=3708#c13> and (v2.2.2) <http://code.google.com/p/android/issues/detail?id=11028#c51>
- Motorola Droid 3 (v2.3.4) <http://code.google.com/p/android/issues/detail?id=11028#c52>
- Motorola Droid Pro (v2.2.1) <http://code.google.com/p/android/issues/detail?id=11028#c52>
- Nexus One (v2.2) [http://stackoverflow.com/questions/2143102/accelerometer-stops](http://stackoverflow.com/questions/2143102/accelerometer-stops-delivering-samples-when-the-screen-is-off-on-droid-nexus-one#comment3408300_2893700)[deliverin...](http://stackoverflow.com/questions/2143102/accelerometer-stops-delivering-samples-when-the-screen-is-off-on-droid-nexus-one#comment3408300_2893700)
- Samsung Captivate [Stack Overflow](http://stackoverflow.com/questions/9982433/android-accelerometers-not-working-when-screen-is-turned-off#comment13310872_9982433)
- Samsung Charge (v2.2.1) <http://code.google.com/p/android/issues/detail?id=11028#c52>
- Samsung Exhibit 4G (v2.3.3) <http://code.google.com/p/android/issues/detail?id=11028#c51>
- Samsung Galaxy Express (v4.2.2) comment from Miguel below. However, arie aardvarken comments that only the Express 2 works, not the version 1.
- Samsung Galaxy Nexus (v4.2.1 and 4.3) Comment from Fernando below
- Samsung Galaxy S -

(v2.2.1) <http://code.google.com/p/android/issues/detail?id=3708#c276> and [http://code.goo](http://code.google.com/p/android/issues/detail?id=11028#c51) [gle.com/p/android/issues/detail?id=11028#c51,](http://code.google.com/p/android/issues/detail?id=11028#c51) but see also claims that it doesn't work: <http://code.google.com/p/android/issues/detail?id=3708#c186> and [http://code.google](http://code.google.com/p/android/issues/detail?id=11028#c21) [.com/p/android/issues/detail?id=11028#c21](http://code.google.com/p/android/issues/detail?id=11028#c21)

- Samsung Galaxy S2 Plus (cyanogenmod 11 v4.4.2) (note that S2 is in not working list) -Comment from below Thomas K below.
- Samsung Galaxy S3 (v4.0) own testing
- Samsung Galaxy S4 comment from Steve below. Disputed by Ahmed Moharram who says "It is not working on Samsung S4 I9500 with KitKat."
- Samsung Galaxy S4 Mini comment from Roberto.
- Samsung Galaxy S5 comment from Miranda below.
- Samsung Galaxy S5 Mini comment from Roberto.
- Samsung Galaxy Tab (v2.2) <http://code.google.com/p/android/issues/detail?id=11028#c51>
- Samsung Galaxy W comment from Roberto below.
- Samsung Galaxy XCover comment from Arthur.
- Samsung Galaxy XCover 2 comment from Roberto.
- Samsung Next Turbo S5570 comment from Roberto below.
- Samsung Note 3 comment from Nathan below.
- Samsung Sidekick (v2.2.1) <http://code.google.com/p/android/issues/detail?id=11028#c51>
- Sony Xperia S (v2.3.7) own testing
- $\bullet$  Sony Xperia X10 (v2.1, see v2.3 below) <http://code.google.com/p/android/issues/detail?id=3708#c273>
- T-Mobile Comet (v2.2) <http://code.google.com/p/android/issues/detail?id=11028#c51>
- T-Mobile MyTouch 4G Slide (v2.3.4) <http://code.google.com/p/android/issues/detail?id=11028#c51>
- Verizon 4G LTE (v2.2.2) <http://code.google.com/p/android/issues/detail?id=11028#c52>

## <span id="page-25-0"></span>**Teléfonos móviles, Tablet que la del sensor de movimiento con la pantalla apagada**

#### <span id="page-25-1"></span>**Dispositivos no compatibles**

- Alcatel Move <http://code.google.com/p/android/issues/detail?id=3708#c276>
- Archos 101 tablet comment from brans below.
- Asus Fonepad 7 comment from mhiou below.
- Asus Memo Pad 7 HD comment from Bii.
- Fairphone 1 comment from Christian Majenz.
- Google Nexus One (v2.1) [http://stackoverflow.com/questions/2143102/accelerometer](http://stackoverflow.com/questions/2143102/accelerometer-stops-delivering-samples-when-the-screen-is-off-on-droid-nexus-one)[stops-deliverin...](http://stackoverflow.com/questions/2143102/accelerometer-stops-delivering-samples-when-the-screen-is-off-on-droid-nexus-one) and [http://groups.google.com/group/android](http://groups.google.com/group/android-developers/browse_thread/thread/80f12fcda93211e5#msg_e5602b3bf5ec25e0)[developers/browse\\_thread/thread/8...](http://groups.google.com/group/android-developers/browse_thread/thread/80f12fcda93211e5#msg_e5602b3bf5ec25e0) (no version specified)
- Google Nexus 6 comment from Paul Mohr
- HTC Aria (v2.1) <http://code.google.com/p/android/issues/detail?id=3708#c178>
- HTC Desire (v2.2) [http://stackoverflow.com/questions/6323757/how-to-keep-my](http://stackoverflow.com/questions/6323757/how-to-keep-my-accelerometer-awake-with-screen-off)[accelerometer-...](http://stackoverflow.com/questions/6323757/how-to-keep-my-accelerometer-awake-with-screen-off) and [http://groups.google.com/group/android](http://groups.google.com/group/android-developers/browse_thread/thread/80f12fcda93211e5#b6f0b689baae6a26)[developers/browse\\_thread/thread/8...](http://groups.google.com/group/android-developers/browse_thread/thread/80f12fcda93211e5#b6f0b689baae6a26) and [http://code.google.com/p/android/issues/detail?](http://code.google.com/p/android/issues/detail?id=3708#c284) [id=3708#c284](http://code.google.com/p/android/issues/detail?id=3708#c284) and many more.
- HTC Desire HD <http://code.google.com/p/android/issues/detail?id=11028#c25>
- HTC Desire S comment from raduz&co below
- HTC Desire Z <http://code.google.com/p/android/issues/detail?id=3708#c247>
- HTC Droid Eris (v2.1) [http://stackoverflow.com/questions/2143102/accelerometer-stops](http://stackoverflow.com/questions/2143102/accelerometer-stops-delivering-samples-when-the-screen-is-off-on-droid-nexus-one/4009963#4009963)[deliverin...](http://stackoverflow.com/questions/2143102/accelerometer-stops-delivering-samples-when-the-screen-is-off-on-droid-nexus-one/4009963#4009963)
- HTC Droid Incredible <http://code.google.com/p/android/issues/detail?id=3708#c136>
- HTC Evo [http://stackoverflow.com/questions/2143102/accelerometer-stops-deliverin...](http://stackoverflow.com/questions/2143102/accelerometer-stops-delivering-samples-when-the-screen-is-off-on-droid-nexus-one/8158204#8158204)
- HTC Evo 4G (v2.2) <http://code.google.com/p/android/issues/detail?id=11028#c8> and [http://code.google.com/](http://code.google.com/p/android/issues/detail?id=3708#c282) [p/android/issues/detail?id=3708#c282](http://code.google.com/p/android/issues/detail?id=3708#c282)
- HTC G1 [http://code.google.com/p/android/issues/detail?id=3708.](http://code.google.com/p/android/issues/detail?id=3708) Apparently it worked once, see [http://groups.google.com/group/android-developers/browse\\_thread/thread/8...](http://groups.google.com/group/android-developers/browse_thread/thread/80f12fcda93211e5#msg_e5602b3bf5ec25e0)
- HTC Hero <http://code.google.com/p/android/issues/detail?id=3708#c199> and lots more
- HTC Incredible <http://code.google.com/p/android/issues/detail?id=3708#c251>
- $\bullet$  HTC Legend (v2.2) <http://code.google.com/p/android/issues/detail?id=3708#c275> and [http://code.google.com](http://code.google.com/p/android/issues/detail?id=3708#c237) [/p/android/issues/detail?id=3708#c237](http://code.google.com/p/android/issues/detail?id=3708#c237)
- HTC Magic [http://code.google.com/p/android/issues/detail?id=3708.](http://code.google.com/p/android/issues/detail?id=3708) Apparently it worked once, see <http://code.google.com/p/android/issues/detail?id=3708#c106>
- HTC One-M8 According to arnon's comment below, "Sensors sample period on HTC One\_M8 increased to more than 600msec as soon as the screen is turned off". So I guess that means that technically it works, but it is pretty useless for most applications.
- HTC One-S comment from Amod below
- HTC Rezound <http://code.google.com/p/android/issues/detail?id=11028#c70>
- HTC Tattoo <http://code.google.com/p/android/issues/detail?id=3708#c60>
- HTC Thunderbolt (v2.2.1) <http://code.google.com/p/android/issues/detail?id=11028#c52>
- Huawei Ascend g300 Comment from E-Mud below
- Huawei Sonc U8650 (v2.3.3) <http://code.google.com/p/android/issues/detail?id=11028#c64>
- Lenovo a3000 Ideatab comment from raduz&co below.
- Lenovo a369i comment from Thanh Cong below.
- Lenovo s820 comment from aanz below.
- Lenovo K900 comment from Nathan below.
- LG G100 Smartwatch comment from chris.
- LG Optimus 2X (v2.3.4) <http://code.google.com/p/android/issues/detail?id=11028#c65>
- LG Optimus Chic E720 (v2.2) <http://code.google.com/p/android/issues/detail?id=11028#c45>
- LG Optimus L5 II (aka LG-E460) (v4.1.2) anonymous comment.
- LG Optimus S anonymous comment below
- LG Optimus T (v2.2) <http://code.google.com/p/android/issues/detail?id=11028#c51>
- LG P970 comment from brans below.
- LG P990 [Stack Overflow](http://stackoverflow.com/questions/9982433/android-accelerometers-not-working-when-screen-is-turned-off)
- LG Phoenix <http://code.google.com/p/android/issues/detail?id=11028#c55>
- Mediasonic MTP-710 comment from bent below.
- Motorola Atrix 4G (v2.3.4) <http://code.google.com/p/android/issues/detail?id=11028#c69>
- Motorola Atrix MB860 (v2.2.2) <http://code.google.com/p/android/issues/detail?id=3708#c286>
- Motorola Droid (v2.0.1) [http://stackoverflow.com/questions/2143102/accelerometer-stops](http://stackoverflow.com/questions/2143102/accelerometer-stops-delivering-samples-when-the-screen-is-off-on-droid-nexus-one)[deliverin...](http://stackoverflow.com/questions/2143102/accelerometer-stops-delivering-samples-when-the-screen-is-off-on-droid-nexus-one)
- Motorola Droid X2 (v2.3.3) <http://code.google.com/p/android/issues/detail?id=3708#c274>
- Motorola Milestone (v2.1) <http://code.google.com/p/android/issues/detail?id=11028#c7>
- Motorola Photon 4G MB855 a.k.a. "ELECTRIFY" Anonymous comment below
- Motorola Razr Maxx (xt910) comment from Mehdi below
- Motorola Razri comment from Destal below
- Samsung Galaxy Ace (GT-S5830) comment from Chuong
- Samsung Galaxy Ace 2 (v2.3.6) own testing
- Samsung Galaxy Ace 3 comment from Miranda below
- Samsung Galaxy Mini (v2.3) own testing
- Samsung Galaxy Note Comment below from ish
- Samsung Galaxy Note 2 Comment below from Reese. But Tino comments "Galaxy note 2 work with ditto note 3 rom with android 4.4.2. Today, with liquidsmooth and android 4.4.4 not work."
- Samsung Galaxy S Duos Comment below from Sohhla
- Samsung Galaxy S2 (cyanogenmod 11 v4.4.2) (note that S2 plus is in working list) Comment from below Thomas K below.
- Samsung Galaxy Xcover 2 Comment from Anton Moberg below

28

- Samsung Moment <http://code.google.com/p/android/issues/detail?id=3708#c56>
- Sharp IS01 <http://code.google.com/p/android/issues/detail?id=3708#c183>
- Sharp Lynx <http://code.google.com/p/android/issues/detail?id=3708#c183>
- Sony Xperia  $X10$  (v2.3, see v2.1 above) <http://code.google.com/p/android/issues/detail?id=3708#c273>
- T-Mobile 2X (v2.3.3) <http://code.google.com/p/android/issues/detail?id=11028#c51>
- T-Mobile G-Slate (v3.0.1) <http://code.google.com/p/android/issues/detail?id=11028#c51>
- T-Mobile G1 <http://code.google.com/p/android/issues/detail?id=11028#c7>
- T-Mobile MyTouch 3G Slide <http://code.google.com/p/android/issues/detail?id=3708#c196>
- ZTE Z667T (aka Zinger) comment from ladipro

# <span id="page-28-0"></span>**ANEXO B - Wipe SMS gratis: funcionalidad limitada lista**

El enfoque utilizado por TSAMAX producción es producir App siempre sin publicidad. Siendo la consideración del desarrollo de aplicaciones, muchos meses de trabajo, necesitamos su apoyo para continuar el desarrollo futuro y cubrir los costes de producción.

La razón de esta elección es simple. Muchas veces las personas se han instalado aplicación con la publicidad, y, a menudo haciendo clic sobre ellos han pagado los servicios de forma involuntaria. Este error ocurre incluso con mayor frecuencia si la célula está en las manos de un niño.

Además, la publicidad llenar nuestra pantalla con anuncios a veces no deseados.

Google Play Store se publican dos versiones de la aplicación SMS Wipe:

- **-** Versión libre: con todas las funcionalidades básicas activo, pero con algunas características adicionales limitados.
- **-** Versión Pro: con completamente funcional

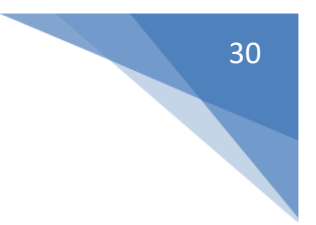

#### <span id="page-29-0"></span>**SWM Wipe Free Version - Limitaciones**

Copias de seguridad y restauración: desactivado Importación y exportación: desactivado Mando a distancia: Para demostración se puede ejecutar 5 veces. control móvil Diálogo: que 'sólo se puede añadir una célula que se desea controlar. SMS de envío: El número de destinatarios es a lo sumo 2. La detección de movimiento: Para demostración está activado 5 veces. Rastreo GPS: Para demostración está activado 5 veces. Inicio de sesión del diálogo de contraseña en lugares remotos: desactivado.

Diálogo Lista de SMS: No puede eliminar más de 2 SMS a la vez.

Reenvío de SMS: Para demostración puede presentar 4 SMS a su correo electrónico.

Respuesta automática: Para demostración se puede enviar 5 mensajes de respuesta automática.

reenvío celular: Para demostración se puede presentar un máximo de 5 SMS a otro teléfono móvil.

la programación de SMS: Puede programar un máximo de 2 SMS a la vez.

Si está interesado, por favor, comprar la aplicación y el apoyo a los futuros desarrollos y los esfuerzos realizados para lograrlo.

Todas sus sugerencias serán apreciados y tomados en cuenta para mejorar la aplicación.

Gracias!

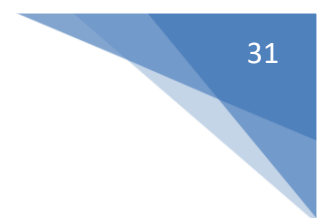

# <span id="page-30-0"></span>**ANEXO C – Permisos requeridos por SMS Wipe**

I permessi richiesti dall'app per funzionare sono i seguenti:

Identità

Accounts sul tuo dispositivo

Usato per controllare il tuo numero di cellulare e evitare infiniti loop nel funzionamento dell'app.

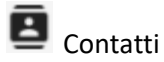

- Trovare un contatto sul dispositivo
- Leggere I tuoi contatti
- Modificare I tuoi contatti

Usato per compilare il campo destinazione degli SMS usando la rubrica del tuo cellulare.

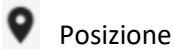

Posizione approssimata

Usato per la funzionalità di GPS tracking.

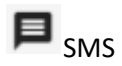

- Leggere SMS (SMS or MMS)
- Ricevere SMS (SMS)
- Spedire SMS
- Editare SMS

Usato per gestire gli SMS.

#### **t**Telefono

- Eseguire chiamate
- Leggere lo stato del telefono

Usato per chiamare il mittente di un SMS, oppure per eseguire il commando di chiamata remota.

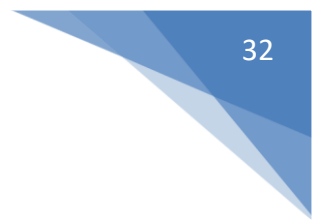

# Foto/Media/File

- Leggere Usb
- Modificare o cancellare il contenuto memoria USB

Usato per salvare il file di tracciamento delle posizioni, I file di salvataggio degli SMS e le foto scattate con il comando di scatto remoto.

Storage

Leggere modificare il contenuto della memoria

Usato per salvare il file di tracciamento delle posizioni, I file di salvataggio degli SMS e le foto scattate con il comando di scatto remoto.

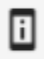

Device ID & call information

• read phone status and identity

Controllare lo stato del cellulare per rilevare le condizioni di stand-by, schermo spento, ecc.. utili per la gestione del sensore di movimento.

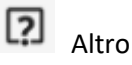

- variazione dei settaggi di sistema (display)
- Accesso a Internet
- Settaggi audio
- Google Play license check

Usati per la gestione delle licenze, Accesso Internet per l'invio delle mail, per attivare il suono della sirena, spedire mail per la notifica dell'allarme e il comando di scatto remoto.

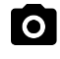

Permessi Fotocamera

Scattare foto

Usato per scattare le foto remotamente, per accendere il flash in modalità torcia.

# <span id="page-32-0"></span>**ANEXO D – Política de privacidad y términos**

#### <span id="page-32-1"></span>**Política de privacidad**

En esta sección se describe cómo administrar la APA en relación con el tratamiento de los datos personales recogidos por el usuario. Los datos serán recogidos y tratados conforme a la Recomendación número 2/2001 adoptada el 17 de mayo de 2001 las autoridades europeas para la protección de los datos personales con el fin de identificar los requisitos mínimos comunes para la recopilación de datos personales en la Unión Europea. Además, la presente Recomendación proporciona información adicional sobre el tema, de conformidad con el artículo 13 del Decreto Ley N ° 196 de 30 de Junio de 2003 - Codex, en el ámbito de la protección de datos personales. Propiedad y responsabilidad para el procesamiento de datos Zamax producción tiene el procesamiento de propiedades de datos personales. los datos personales del usuario no se comparten con otras personas, pero sólo se utiliza para ejecutar la aplicación correctamente, y para gestionar los errores y eventos de la aplicación. Los datos serán procesados utilizando los instrumentos y medidas que garanticen que la privacidad y seguridad de datos informáticos, de conformidad con lo dispuesto en el Decreto Ley de 30 de junio 2003 Número 196. En caso de que el usuario decide utilizar la aplicación en modo alguno , él / ella va a asumir la responsabilidad total y completa de dicha acción. El propietario se llevará a cabo inofensiva para el manejo de instrumentos, por lo tanto los datos de esta comunicación o difusión. Zamax Producción declara su compromiso de mantener y controlar todos los datos recogidos automáticamente la App o voluntariamente facilitados por usted de manera y con medios apropiados con el fin de reducir al mínimo cualquier riesgo de destrucción, pérdida, acceso no autorizado, no se permite o uso indebido de los datos para los objetivos que no son consistentes con el propósito original de la colección. Gestión de los datos fuera de la Unión Europea se hace referencia en los artículos 43 y 44 del decreto ley número 196, de 30 de junio de 2003, y los artículos 25 y 26 de la Directiva CE del Parlamento Europeo 95/46 / y del Consejo, de 24 de octubre, 1995 personal de gestión de datos puede tener lugar en un país que no es miembro de la UE sólo si el tercer país en condiciones de garantizar un nivel adecuado de protección y seguridad. Por esta razón, Zamax Producción ofrece servicios de producción de los proveedores cumplen con los protocolos de seguridad para la seguridad de datos, tales como "puerto seguro", es decir, un acuerdo bilateral entre la UE y los EE.UU., que define las reglas y seguro que compartió la transferencia de datos personales a empresas con sede en los Estados Unidos. Con la instalación de la aplicación que acepta todas las condiciones que se indican a continuación. Si se desinstala la aplicación desde su teléfono móvil.

## <span id="page-33-0"></span>**Condiciones legales**

Zamax La producción no es responsable del uso ilegal de la aplicación.

Zamax La producción no es responsable de la pérdida de datos, mal funcionamiento o cualquier tipo de daño que resulte del uso o mal uso de esta aplicación.

Con esta aplicación, usted está de acuerdo con estos términos.

El uso de los servicios o software que el usuario acepta las condiciones de privacidad.

Zamax Producción es el único propietario de todos los derechos, títulos e intereses en los servicios y el software. Nos reservamos todos los derechos no concedidos en estos términos.

Es aconsejable seguir copia de seguridad de los datos del teléfono con regularidad, para que siempre tenga una copia de seguridad de sus datos.

Usted es responsable de todas las actividades que tienen lugar a través de esta aplicación.

Software, contenido y uso del software, están sujetos a las leyes internacionales, restricciones y regulaciones que pueden regir la importación, la exportación y el uso de software y contenido. Usted acepta cumplir con todas las leyes, restricciones y regulaciones.

Podemos modificar estos términos y los términos adicionales que se aplican al software, por ejemplo, reflejar los cambios en la ley o los cambios en nuestro software. Usted debe buscar en los términos con regularidad. Vamos a publicar la notificación de modificaciones a estos términos en este manual y en la página web "https://smswipe.wordpress.com/". Vamos a publicar la notificación de los términos adicionales modificados en el software correspondiente. Al continuar utilizando el software después de las modificaciones entrarán en vigor, usted acepta que quedará vinculado por los términos revisados.

Respetamos los derechos de propiedad intelectual de otros y esperamos que nuestros usuarios hagan lo mismo.